## **Start & Stop RiskVision Server Components**

The RiskVision Server Setup installer sets up the processes as services automatically. If you have installed RiskVision on multiple servers, services will be available on their respective servers.

The following table provides a listing and description of these process names:

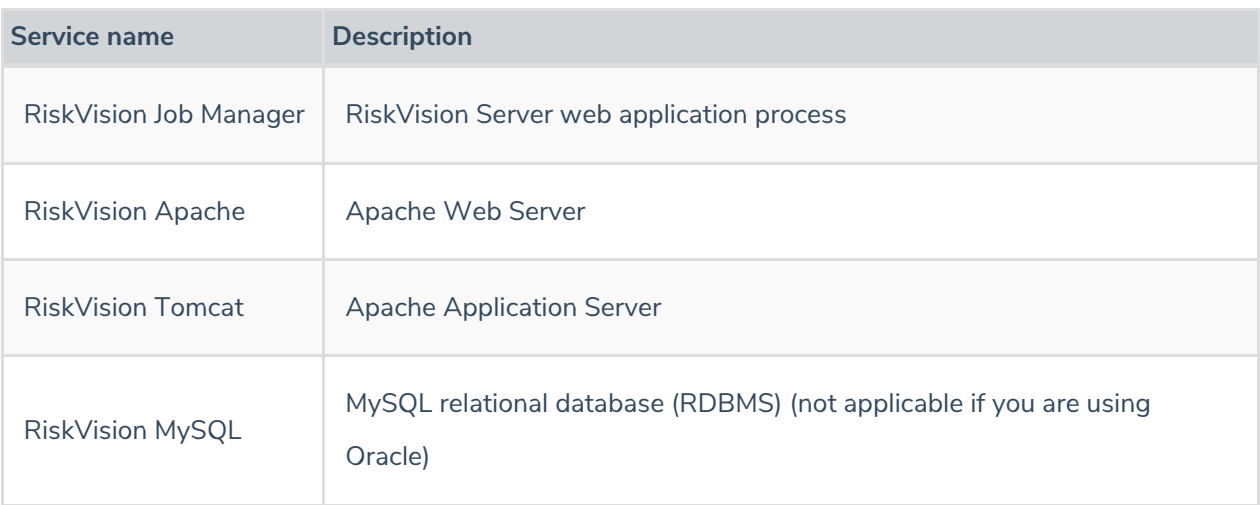

You can stop and restart individual services if needed, such as when making configuration changes or troubleshooting.

The Tomcat Application server may take some time to restart, due to system jobs. To reduce startup time, use the following property in the agiliance.properties file to stop system jobs from running until after the server has restarted.

## **To start, restart, or stop a service:**

- 1. Go to **Start** > **Control Panel** > **Administrative Tools**.
- 2. Click **Services**.
- 3. Right-click a service and select**Start**, **Restart**, or **Stop**, in the context menu.